## **4.2.5.1.5. Роли контактных лиц**

**В статье описывается справочник «Роли контактных лиц» для хранения списка ролей контактных лиц торговых точек в конфигурации «Агент Плюс: Управление дистрибуцией», с которыми можно взаимодействовать по различным вопросам.**

В каждой точке продаж в справочнике **«Торговые точки»** можно записать данные, с помощью которых осуществляется связь с клиентами или поставщиками предприятия. При заполнении справочника [«Контактные лица торговых точек»](https://agentplus.tech/pages/viewpage.action?pageId=56135179) можно присвоить каждому ключевому сотруднику точки продаж определенную роль в процессе взаимодействия.

Для этого нужно открыть в левой панели меню раздел **«Нормативно-справочная информация» «Клиент»** и нажать ссылку **«Торговые точки»**. Затем откройте нужную торговую продаж в справочнике **«Торговые точки»**, кликнув мышью два раза, и на панели навигации в верхней части окна нажмите ссылку **«Контактные лица»** для перехода в справочник (скрытые ссылки открываются с помощью кнопки **«Еще»**). Откроется окно справочника **«Контактные лица торговых точек»**, где в поле **«Рол ь контактного лица»** нажмите кнопку выбора, либо откройте справочник для создания ролей контактных лиц.

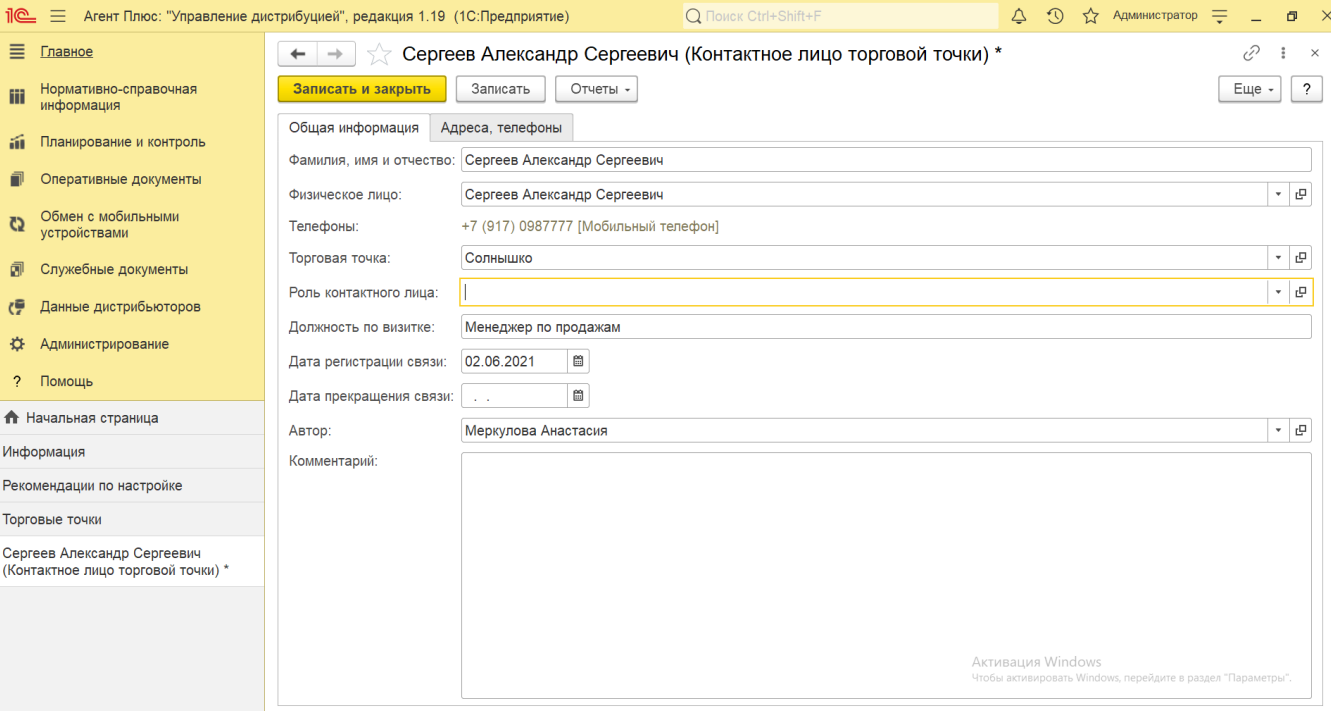

## **Создание и редактирование роли контактного лица**

Для добавления новой роли в список нажмите кнопку **«Создать»**. Откроется окно **«Роль контактного лица (создание)»**. Заполните необходимые данные в полях:

- **«Наименование»**  заполните название роли в процессе взаимодействия наиболее близким по смыслу, например, *Мене джер по продажам мясной продукции.*
- **«Описание» (не является обязательным)**  заполните пояснение, например, *Ответственный за поставки мясной продукции.*

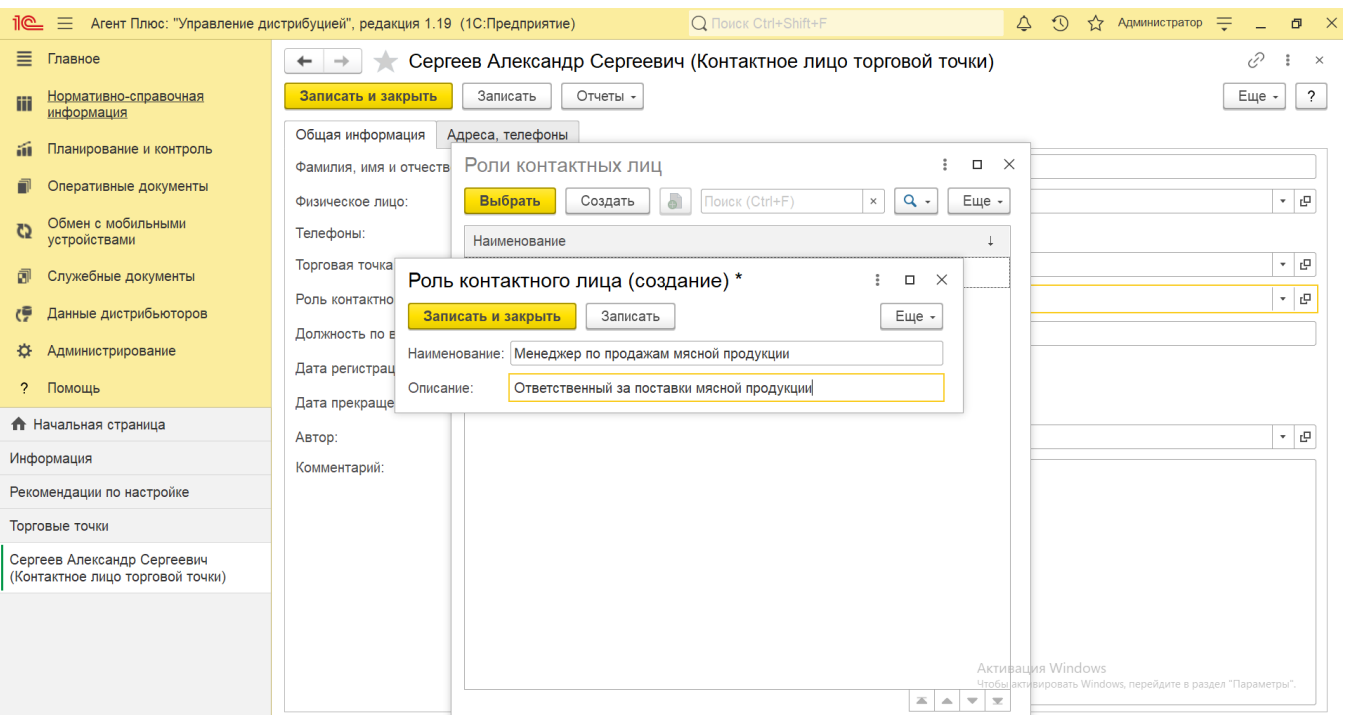

После сохранения новая роль сразу отобразится в списке табличной части окна справочника **«Роли контактных лиц»** и может быть выбрана при создании списка контактных лиц торговой точки.

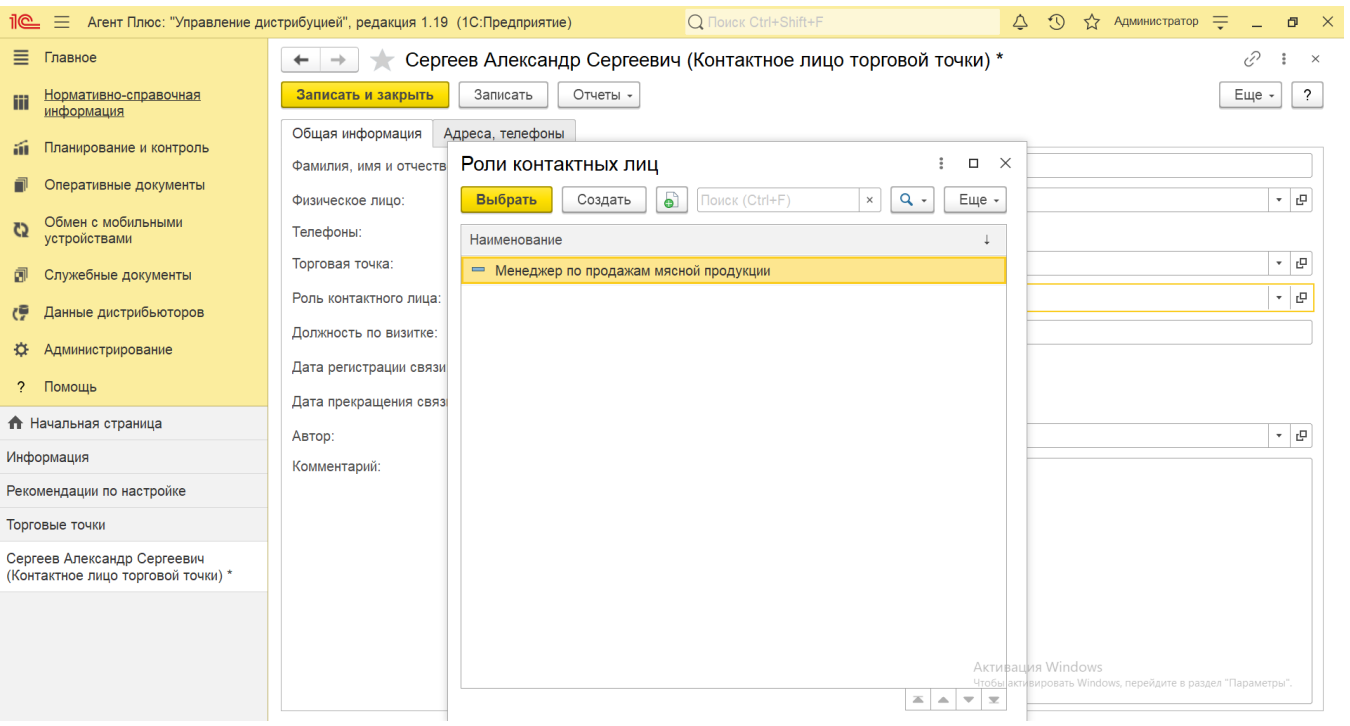

## **Связанные страницы**

[Контактные лица торговых точек](https://agentplus.tech/pages/viewpage.action?pageId=56135179)

[Торговая точка \(создание\)](https://agentplus.tech/pages/viewpage.action?pageId=47647602)

[Справочник «Торговые точки»](https://agentplus.tech/pages/viewpage.action?pageId=47647600)